## **دليل قراءة بطاقة التعريف الوطنية البيومترية**

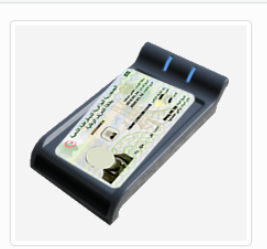

## خدمة القراءة الآلية لبطاقة التعريف الوطنية البيومترية<br>الإلكترونية

.<br>تتمثل في بوابة إلكترونية عبر الأنترنت, مصممة ومطورة من طرف مهندسي وزارة الداخلية, الجماعات المحلية و التهيئة العمرانية, عبارة عن موقع يمكن مستعمليه من قراءة البيانات المخزنة في الشريحة الذكية لبطاقة التعريف الوطنية البيومترية الإلكترونية.

هذه الخدمة الإلكترونية ستسمح لمختلف الهيئات الحكومية و المؤسسات العمومية و الخاصة و كذا المواطنين الحائزين على بطاقة التعريف الوطنية البيومترية من قراءة محتوى الشريحة الذكية.

لاستعمال هذه الخدمة يجب التزود بالأجهزة التالية:

- جهاز كمبيوتر ( عادي أومحمول),

- أي قارئ آلي للبطاقات الذكية ذي المواصفات القياسية (Contactless).

- تطبيقية التواصل مع البطاقات الدكية <mark>تحميل</mark> .

<mark>ما هو قارئ البطاقات الذكية:</mark> هو عبارة عن جهاز يمكن بواسطته الولوج إلى البيانات المخزنة في أي بطاقة ذات الشريحة الذكية.

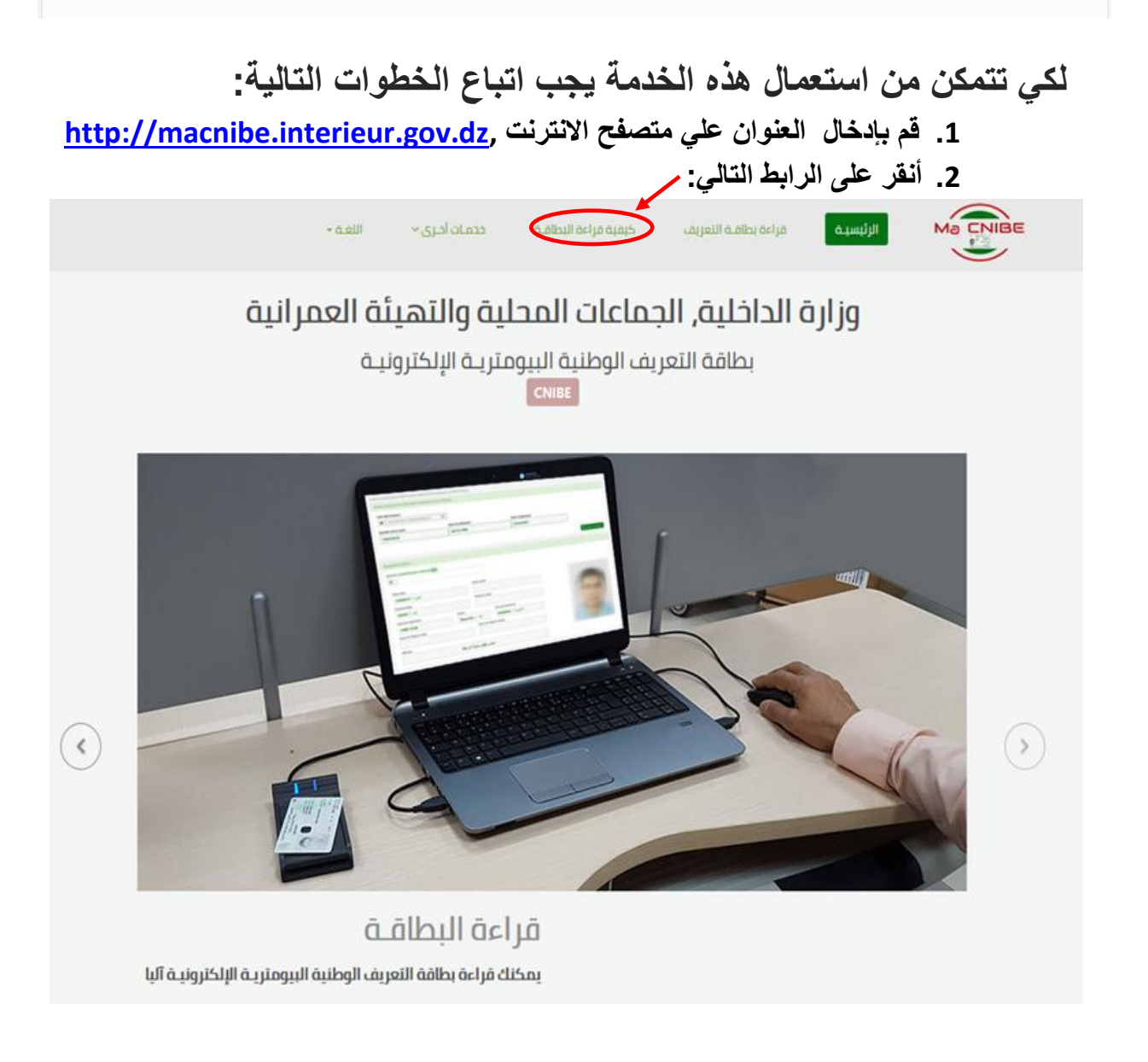

**.3 لقراءة محتوى الشريحة االكترونية يستلزم إضافة برنامج خاص يثبت علي متصفحك، اذا لم يكن هذا البرنامج مثبث، فان متصفحك يطلب منك التحميل تم التثبيث:**

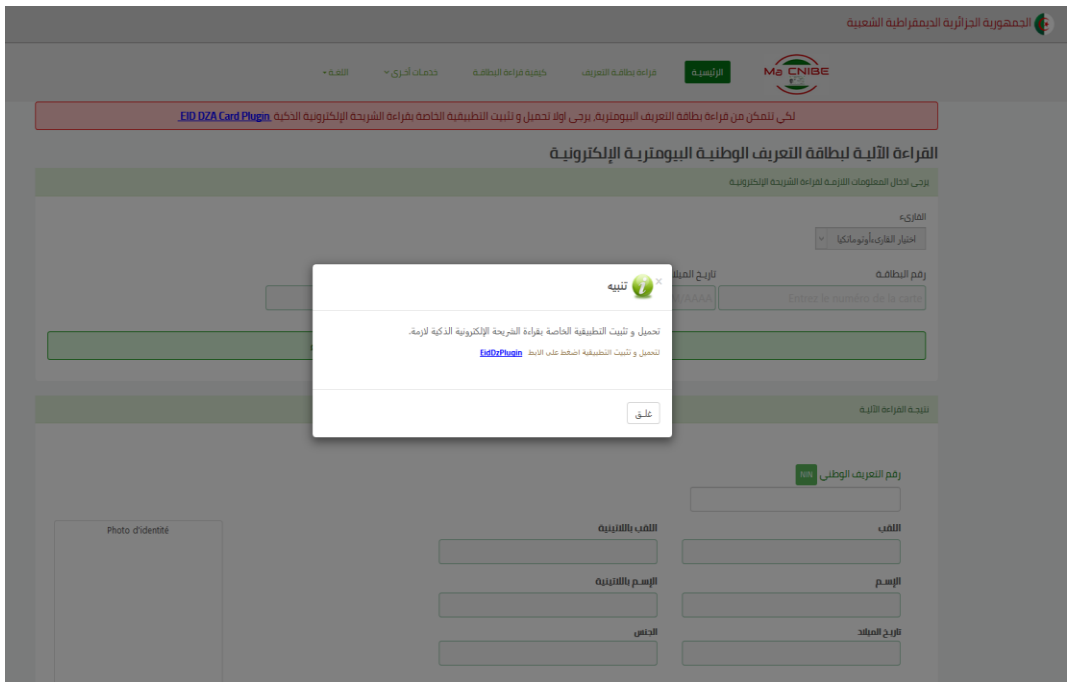

**.4 قم بتحميل وتثبيت البرنامج EidDzPlugin بالنقر على الرابط**

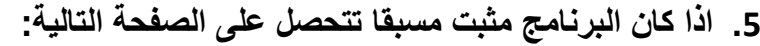

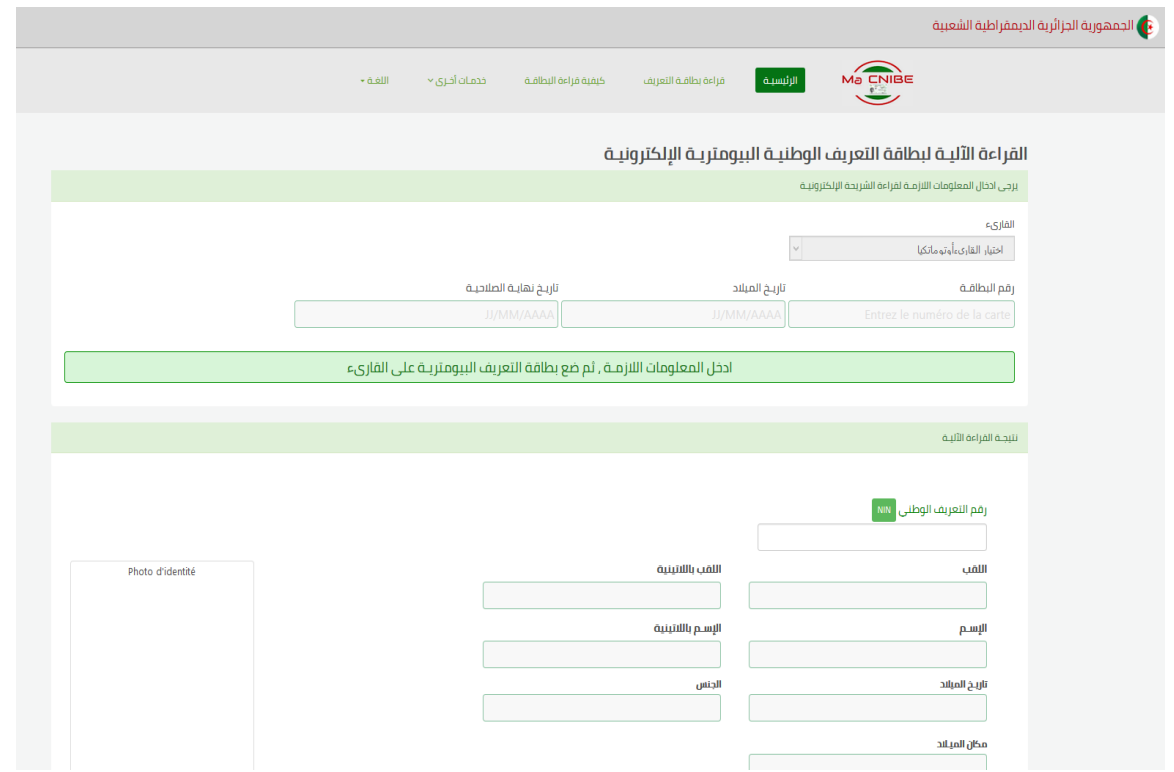

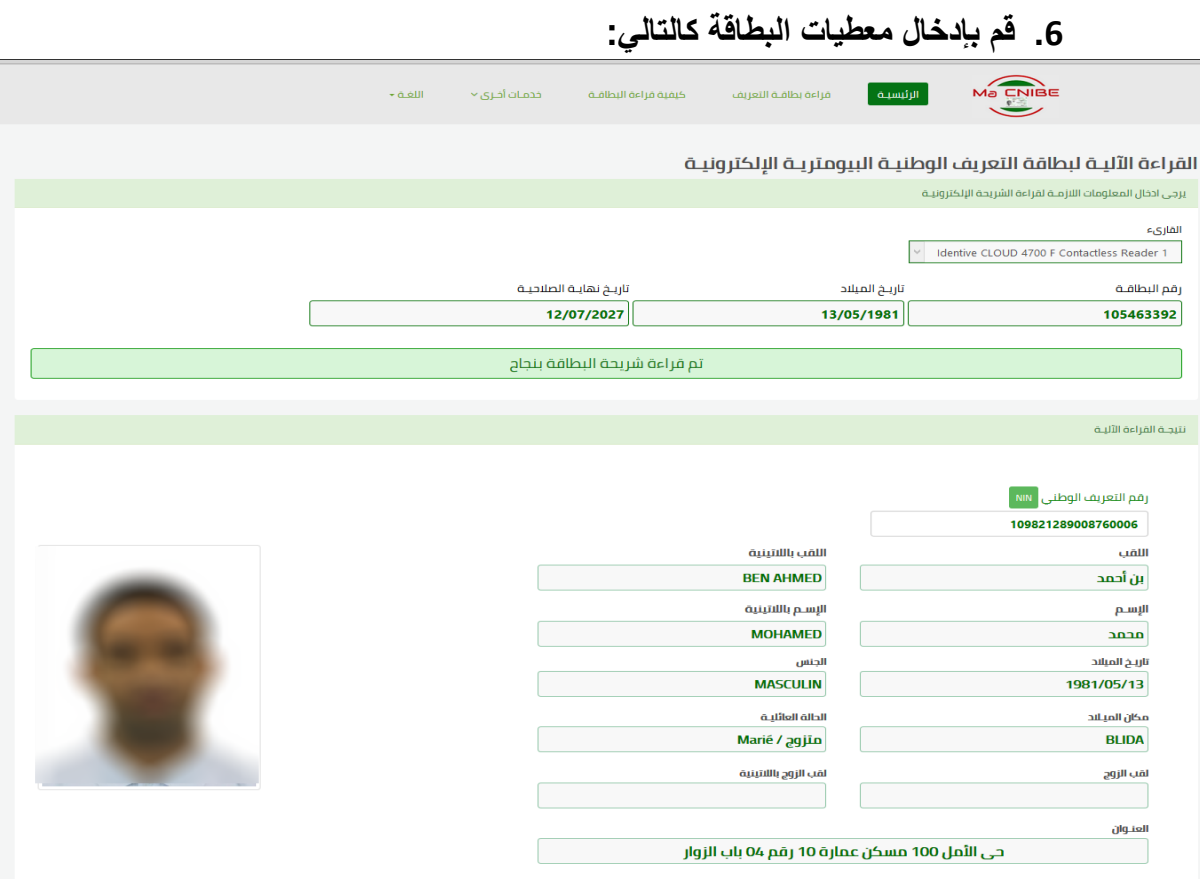

## **.7 تتم قراءة الشريحة بطريقة آلية.**